# View Applicant's UO ID and Cumulative GPA in Slate

## **Option 1** – *for Admissions – Program Staff Access*

Access GPA via the applicant record via the applicant tab in the main part of Slate. \*\*This option will *only* work for people who have "Admissions – Program Staff" access for the program that the student applied for. If you only have "Admissions – Reader" access (default for most faculty), *use option 2.* 

#### 1. [Log in here.](https://insight.uoregon.edu/manage/reader/?r=%2fmanage%2freader&b=04d42193-df5a-486c-955e-893288fdaac0&tab=search)

- 2. Using the **search bar** in the top right corner, type the candidate's name.
- 3. On the main "Dashboard" tab, **scroll** down to the academic history section. You'll see the GPA there.

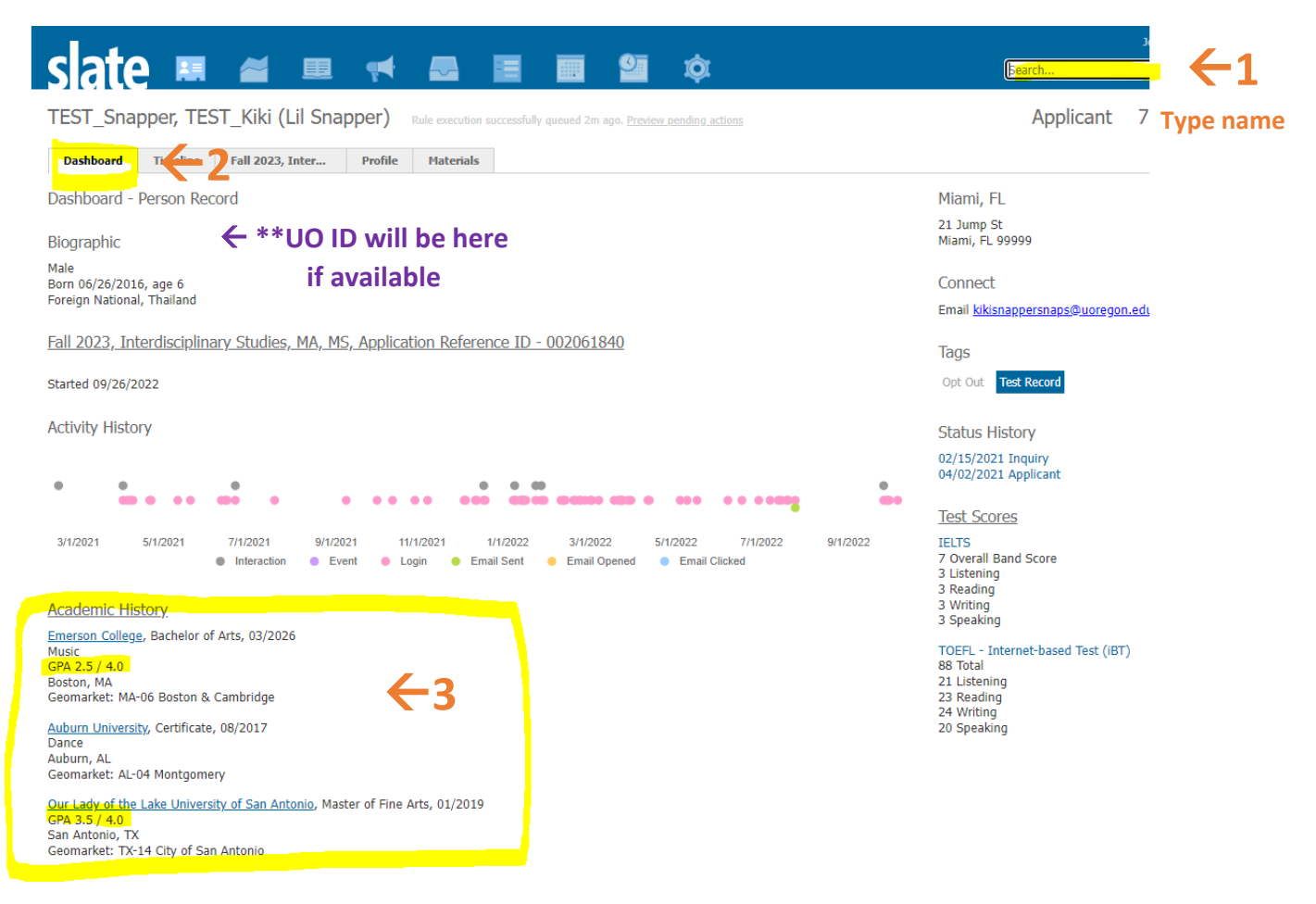

4. On the same Dashboard tab, you can locate the UO ID at the top. The UO ID may not show if the student submitted their application within the last three days. If this is the case, insert N/A into the nomination form.

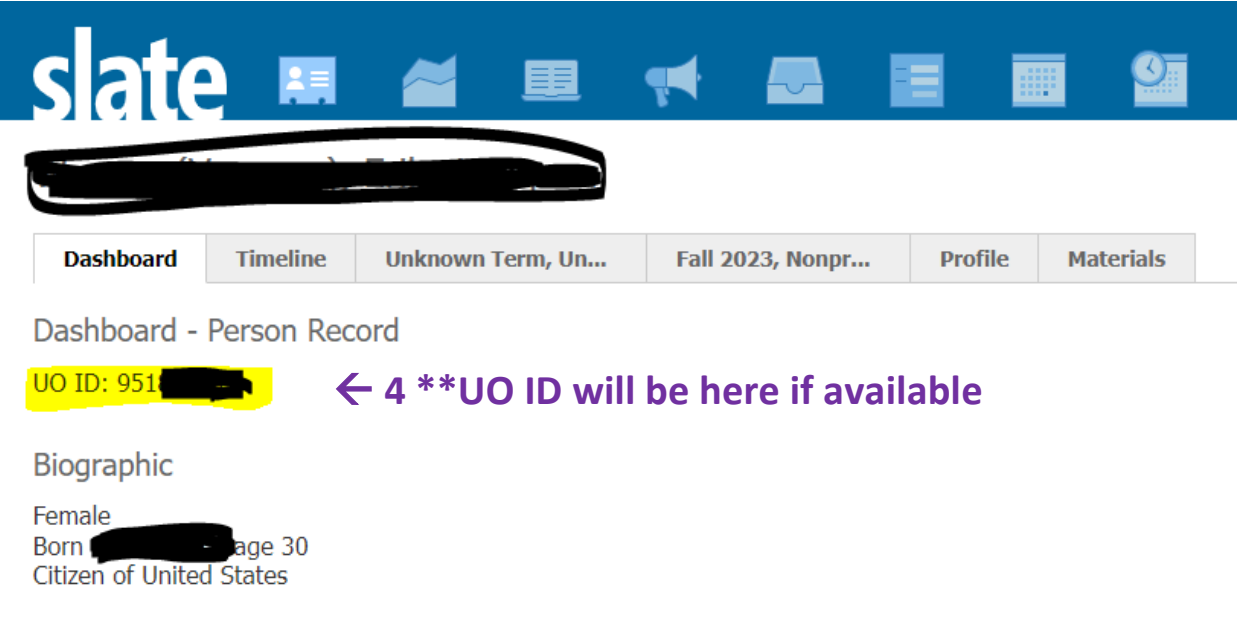

## **Option 2** – *for Admissions – Reader Access*

Access GPA via the Slate Reader. This option will work for anyone with "Reader" access or "Admissions – Program Staff" access to the program that the student has applied for.

1. [Log into Slate here. C](https://insight.uoregon.edu/manage/reader/?r=%2fmanage%2freader&b=04d42193-df5a-486c-955e-893288fdaac0&tab=search)lick on the "Search" tab. On this page you'll see the applications you have access to. Type the candidate's name in the search bar.

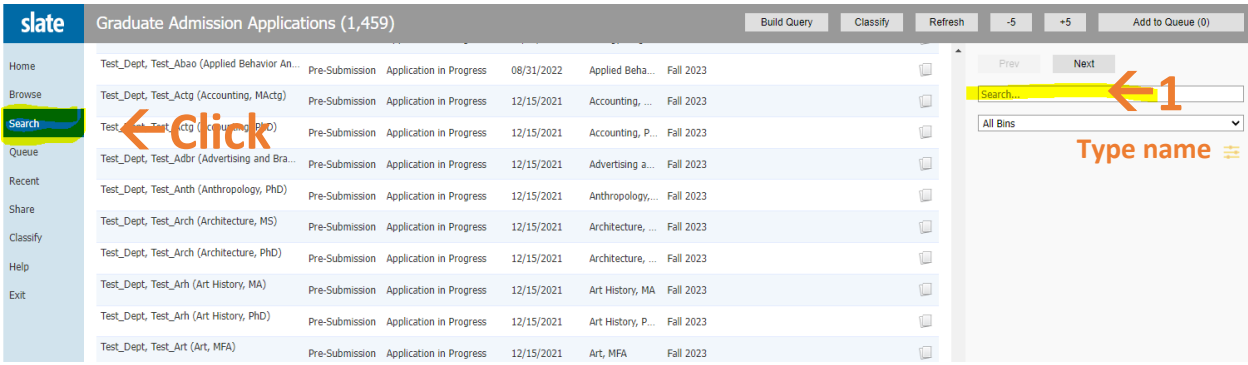

2. Once you have located the application, **click** the icon on the right with the two papers. This will pull up the student's application.

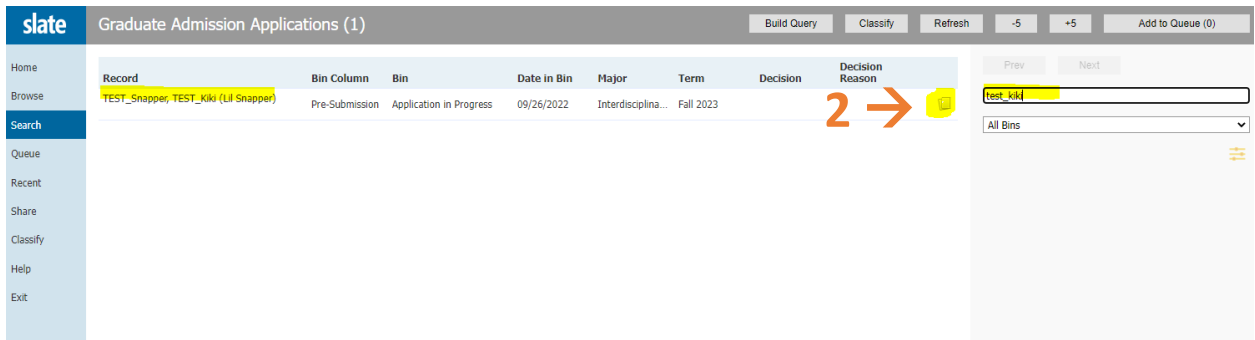

3. The record will default to the "Dashboard." The UO ID is located directly underneath the name in the Student Info section.

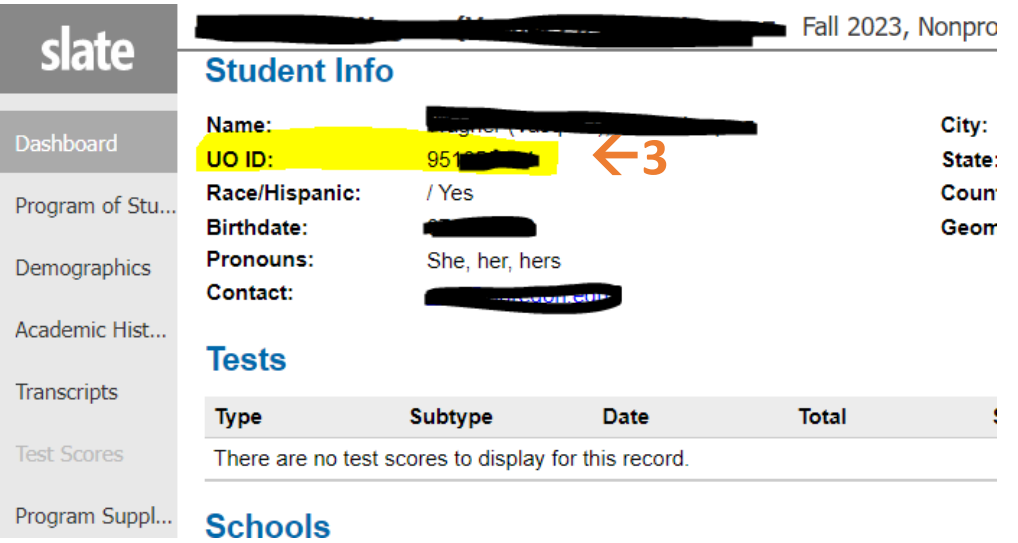

4. Click "Academic History" on the new left side menu to view cumulative GPA. You will see an institution entry for each institution reported. GPA is included for each institution.

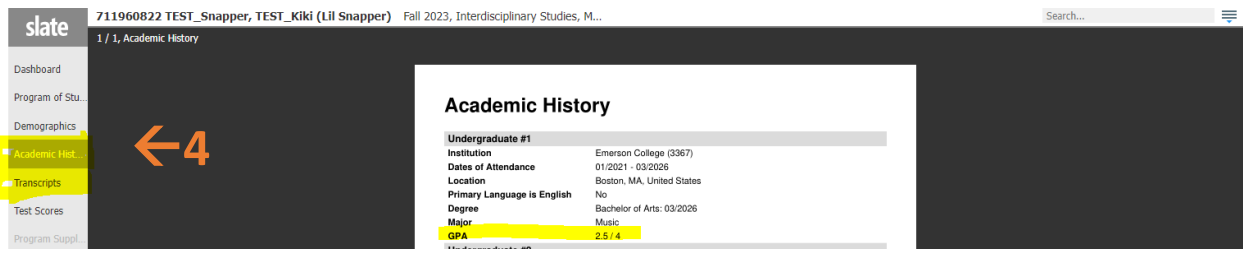

5. If you wish to verify the GPA against the unofficial transcripts the student provided, navigate to the "Transcripts" section in the left side menu. This option is located under the "Academic History" tab.

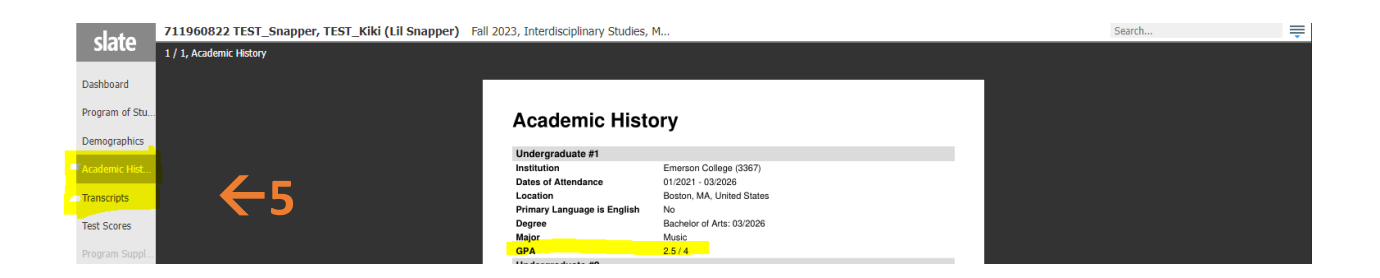

## **Need Slate Support?**

For additional assistance with Slate please email or call us with a short description of the help you need.

**Email**[: graduatestudies@uoregon.edu](mailto:graduatestudies@uoregon.edu)

**Phone**: 541-346-5129